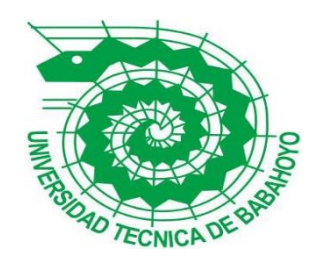

### **UNIVERSIDAD TÉCNICA DE BABAHOYO**

### **FACULTAD DE ADMINISTRACIÓN, FINANZAS E INFORMÁTICA**

### **PROCESO DE TITULACIÓN**

### **NOVIEMBRE 2020 – MAYO 2021**

### **EXAMEN COMPLEXIVO DE GRADO O DE FIN DE CARRERA**

**PRUEBA PRÁCTICA INGENIERÍA EN SISTEMAS**

### **PREVIO A LA OBTENCION DEL TITULO DE INGENIERO EN SISTEMAS**

### **TEMA:**

### **ANALISIS EN LA GESTION DEL LABORATORIO DE LOS SISTEMAS DE MEDICION DE LA UNIDAD DE NEGOCIOS CNEL LOS RIOS**

**EGRESADO:**

#### **ALEXIS NICOLAS RIVERA RAMIREZ**

### **TUTOR:**

### **ING. IVAN RUBEN RUIZ PARRALES**

**AÑO 2022**

#### **RESUMEN**

La Empresa Eléctrica Pública Estratégica Corporación Nacional de Electricidad CNEL EP, tiene como objeto brindar el servicio público de distribución y comercialización de energía eléctrica, dentro del área asignada, bajo el régimen de exclusividad regulado por el Estado, a efectos de satisfacer la demanda de energía, Las buenas prácticas dentro de una empresa pública permiten conseguir los resultados deseados, es decir, que lograr los objetivos propuestos. La aplicación sistemática y documentada de estas prácticas permiten mejorar la efectividad y eficiencia de un área y/o de toda una empresa, ya que reduce los tiempos de atención y se optimiza recursos.

El laboratorio de medidor constituye una parte importante de la Corporación Nacional de Electricidad CNEL EP, debido a que debe garantizar el correcto funcionamiento de los medidores previo a su instalación y, el manejo adecuado de los contadores de energía en mal estado, medidores intervenidos por terceras personas y medidores reutilizados, a fin de reducir el impacto ambiental producido por los equipos electrónicos.

En el presente trabajo se presenta un análisis de la gestión del laboratorio de los sistemas de medición de la Unidad de Negocios CNEL Los Ríos, y las mejoras que pueden aplicarse para mejorar la administración de esta área con la implementación de herramientas tecnológicas que agilicen los procesos y de esta manera dar una respuesta oportuna al cliente y/o usuario.

**PALABRAS CLAVE**: Medidor, gestión, laboratorio, contador de energía, sistema de medición, verificación, usuario, contrastación, lectura.

#### **ABSTRACT**

The purpose of the Strategic Public Electric Company, National Electricity Corporation CNEL EP, is to provide the public service of distribution and commercialization of electric energy, within the assigned area, under the exclusivity regime regulated by the State, in order to satisfy the demand for energy, good practices within a public company allow to achieve the desired results, that is, to achieve the proposed objectives. The systematic and documented application of these practices allows improving the effectiveness and efficiency of an area and/or an entire company, since it reduces service times and optimizes resources.

The meter laboratory constitutes an important part of the National Electricity Corporation CNEL EP, due to the fact that it must guarantee the correct functioning of the meters prior to their installation and the proper management of energy meters in poor condition, meters intervened by third parties' people and meters reused, in order to reduce the environmental impact produced by electronic equipment.

This paper presents an analysis of the management of the measurement systems laboratory of the CNEL Los Ríos Business Unit, and the improvements that can be applied to improve the administration of this area with the implementation of technological tools that streamline processes. and in this way give a timely response to the client and/or user.

**KEY WORDS:** Meter, management, laboratory, energy meter, measurement system, verification, user, verification, reading

### **INTRODUCCIÓN**

La Corporación Nacional de Electricidad CNEL-EP es la distribuidora más grande de electricidad en Ecuador siendo una de las empresas referentes del sector electico del país. En busca de la mejora institucional y la calidad de su servicio CNEL EP ha realizado inversiones significativas a nivel técnico, operativo y administrativo en los últimos 10 años lo cual le ha permitido visionar una empresa sostenible con una fuerte institucionalidad en el país.

La empresa pública estratégica CNEL-EP cuenta con el Departamento de Laboratorio de Medidores en la Unidad de Negocio Los Ríos, empresa pública ubicada en la Ciudad de Babahoyo, Provincia de Los Ríos. Esta área tiene la función de garantizar el correcto funcionamiento de los contadores de energía previo a la instalación para proporcionar el servicio de electricidad a los usuarios finales tales como: comercios, residencias e industrias localizadas dentro del área de concesión. Así mismo tiene la responsabilidad de verificar los medidores retirados al cliente por diversos motivos, en caso de determinarse su buen estado y funcionamiento, almacenarlos para su reutilización; caso contrario, disponer de una baja adecuada.

El laboratorio gestiona sus actividades con métodos convencional, lo que conlleva a un almacenamiento de información poco recomendable, dando lugar a la demora en la búsqueda de información y el riesgo de perderla. Adicional, las actividades propias del laboratorio toman un tiempo considerable debido a una baja implementación de tecnologías que permitan reducir tiempo, recursos y esfuerzo.

El laboratorio de medidores de la CNEL EP Unidad de Negocio Los Ríos es un lugar dotado con los equipos, herramientas y personal calificado para la verificación del correcto funcionamiento de los contadores de energía. Las diversas actividades deben ser ejecutada de manera meticulosa. Los recursos existentes, ya de por si limitados, deben gestionarse de manera eficiente. Los procesos que el laboratorio deben cumplirse en un tiempo límite, por lo que la correcta gestión del tiempo es también importante.

Cada uno de los casos deben ser procesados de diferente manera; y los medidores que cumplan con las condiciones adecuadas, pueden volver a ser reutilizados, recientemente se adquirieron nuevas máquinas para contrastación de medidores, pero ciertos procesos, precisamente por no estar automatizados, toman un tiempo considerable; por lo que es importante analizar la gestión del laboratorio.

Dentro de los procesos realizados en laboratorio de medidores se identifican las siguientes situaciones:

- Medidores obsoletos o en mal estado.
- Se mantiene el registro de información en paquetes utilitarios.
- Sistema informático actual poco eficiente.
- Lentitud en la búsqueda de información de un cliente.
- Control poco efectivo para conocer el stock real de medidores almacenados.
- Control poco efectivo para conocer el número real de medidores en buen estado.
- Utilización poco óptima de tiempo y recursos existentes.

Resulta necesario entonces, analizar la gestión de los sistemas de medición para tener un mayor control, verificación y organización del laboratorio, especialmente para el registro de información.

### **DESARROLLO**

El laboratorio de medidores entre varias de sus funciones es la revisión de equipos de medición nuevos, recolectar los medidores que por diversas razones son retirados de los inmuebles de los clientes, de acuerdo a sus respectivos domicilios y de acuerdo al empadronamiento de cada una de las secuencias de ubicación de las mismas, entre las diferentes razones importantes de este proceso administrativo son las siguientes:

- Medidores quemados
- Daños que no garantizan una facturación correcta.
- Medidores manipulados por terceros.
- Medidores retirados por deuda.
- Medidores retirados por pedido del cliente, suspensión definitiva.
- Medidores retirados por cambio de tecnología.

Desde sus inicios en laboratorio de medidores de CNEL-EP de la unidad de negocio Los Ros se han utilizados métodos pocos convencionales y eficaces para realizar el registro y manejo de la información referente a resultados de calibración de los medidores, en la época de los 90 se realizaba el registro de información en hojas o cuadernos y en lo posterior se almacenaban en folder o gavetas de cartón para evidenciar reclamos futuros.

En el año 2015 se implementó una base de datos en Excel, la misma que requería el ingreso de información en varios campos, en diferentes procesos, los mismos que en resumen se detallan a continuación:

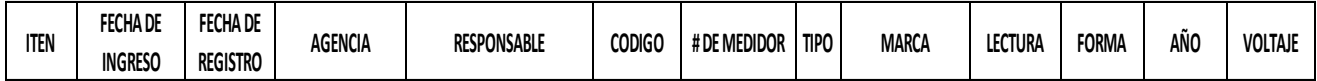

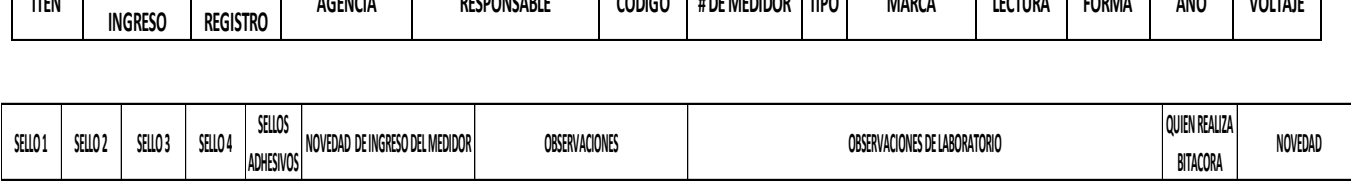

**Etapa 1 Registro:** una vez ingresados los medidores a laboratorio mediante un documento con un formato establecido se realizaba el llenado de las fechas de ingreso, fecha de registro del medidor, agencia, responsable código, numero de medidor, tipo, marca, lectura, forma, año, voltaje, sellos y novedad del ingreso del medidor.

**Etapa 2 validación:** una vez realizado el registro de los medidores, estos son clasificados de tal manera que se determina los medidores a ser reutilizados, suspensiones definitivas, obsoletos, quemados y/o dañados e intervenidos, en esta etapa se dan de baja los medidores quemados y/o dañados y obsoletos

**Etapa 3 mantenimiento primario:** en este proceso se realiza la limpieza de mantenimiento de medidores en buen estado para ser reutilizados una vez q hayan sido contrastados.

**Etapa 4 calibración:** este proceso conlleva a la verificación de los medidores sean estos para ser reutilizados, intervenidos o reclamos presentados por los usuarios en balcón de servicios, los contadores de energía son sometidos a diferentes pruebas y de esta manera determinar el estado de los mismos, cabe indicar que estas pruebas se las realiza en las mesas de verificación de medidores, una vez concluidas las pruebas el técnico debía llenar una bitácora por cada medidor revisado, la misma que contenía los resultados de las pruebas e información relacionada al medidor y en lo posterior llenar la base de datos en las observaciones de laboratorio.

La contrastación de contadores de energía consiste en determinar el grado de exactitud con el que un medidor registra el consumo de energía eléctrica idealmente, el error de contrastación debería ser de 0%, pero al ser sistemas no ideales, se han establecido límites de acuerdo a normas internacionales, dentro de los cuales debe ubicarse el error tolerable para considerar que el equipo funciona correctamente. En nuestro medio, el error tolerable se ubica en  $\pm 1\%$ , Los contadores de energía son dispositivos electromecánicos o electrónicos que permiten registrar el consumo de energía eléctrica de un usuario o grupo de usuarios, siendo la unidad de medida en kilowatts horas (KWH).

El laboratorio de medidores es el espacio dentro de la corporación equipado con máquinas contrastadoras y los medios tecnológicos, para revisar el correcto funcionamiento de los contrastadores de energía eléctrica, Como todo laboratorio, es posible simular las condiciones ambientales en campo, así como los parámetros de corriente y voltaje para llevar a cabo las pruebas correspondientes, Un estudio de factibilidad es una herramienta que permite evaluar las características y circunstancias que rodean un proyecto a fin de tomar la decisión de continuar o abandonar dicho proyecto. Es analizar los factores financieros, económicos y sociales previo a realizar una inversión.

**Etapa 5 validación de calibración y dados de baja**: en esta etapa en jefe de laboratorio validaba las pruebas realizadas a los contadores de energía y constataba de forma física los medidores dados de baja por las diferentes eventualidades y en lo posterior el llenado de la base de datos en los campos quien realizo la bitácora observación y novedad.

De acuerdo a lo antes descrito este sistema determinado causaba conflictos al momento del manejo de la información, debido que se requería el ingreso de información a la base de datos por parte de varias personas, lo cual existía perdida de información, dificultad de búsqueda de medidores para poder atender a reclamos y duplicidad en los registros, En vista de la obsolescencia de los equipos verificadores de medidores y a falta de un sistema para el manejo de la información de laboratorio de medidores, en el 2021 la Corporación Nacional de Electricidad CNEL-EP, doto de nuevas mesas de contratación de medidores, computadores entre otras herramientas tecnológicas.

Con la finalidad de mejoras en la gestión de los contadores de energía en mayo del 2022 se implementó en laboratorio de medidores de la Unidad De Negocio Los Ríos el sistema de gestión A Meter, A continuación, se muestra las diferentes interfaces de usuarios del sistema AMETER que se utiliza en el laboratorio de medidores de la corporación nacional de electricidad Cnel. EP los ríos.

## ACCESO

Para acceder al portal ingrese su Usuario y Clave, como se muestra en el gráfico a continuación:

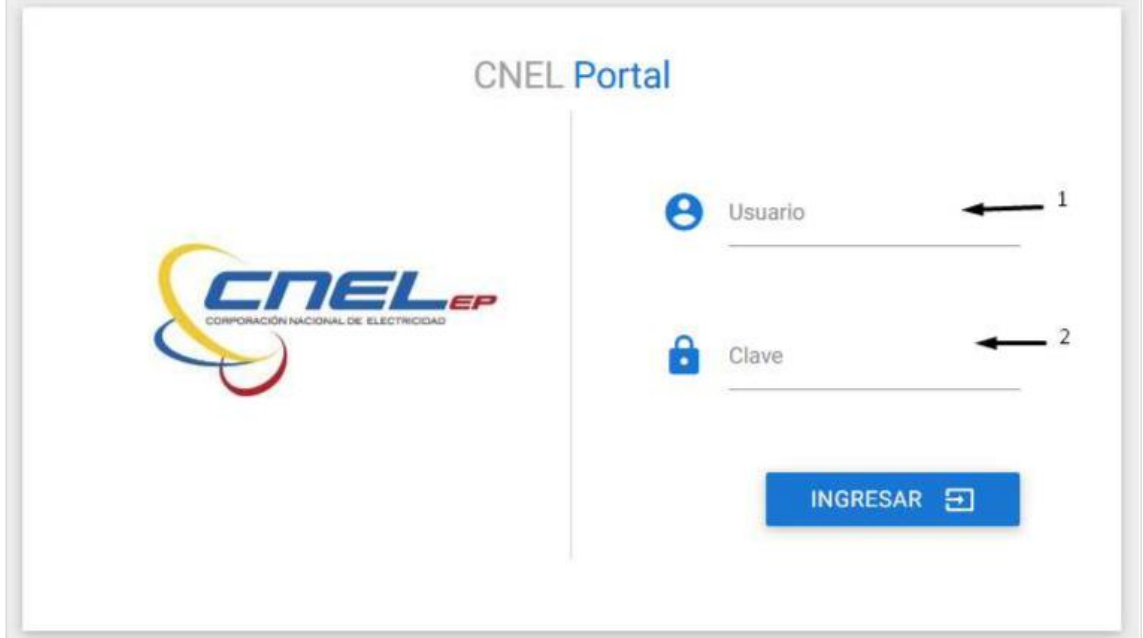

**FUENTE**: captura sistemas AMTER

- 1. Usuario: Se ingresa el nombre de usuario, consiste en el número de cédula de identidad.
- 2. Clave: Se ingresa la clave de usuario, número de cédula por defecto. (Ingresando a la aplicación se le solicitará personalizar su clave).

Una vez completo los campos, se pulsa el botón **. INGRESAR EL** 

**Menú:** Al dar clic se mostrará la siguiente pantalla, donde puedo escoger la aplicación, salir o cambiar la contraseña.

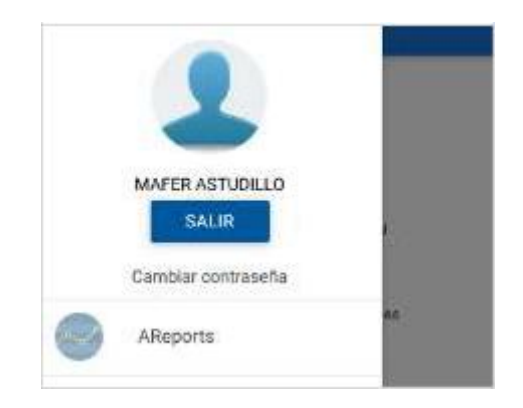

2. **Buscar**: En este campo puedo realizar la búsqueda de aplicaciones disponibles.

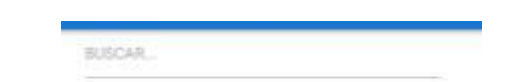

3. **Aplicaciones disponibles:** Muestra las aplicaciones disponibles de

acuerdo a los permisos y roles asignados.

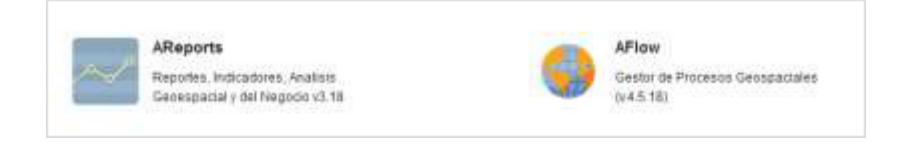

### **AFLOW**

Al ingresar a la aplicación A Flow, se nuestra la siguiente pantalla.

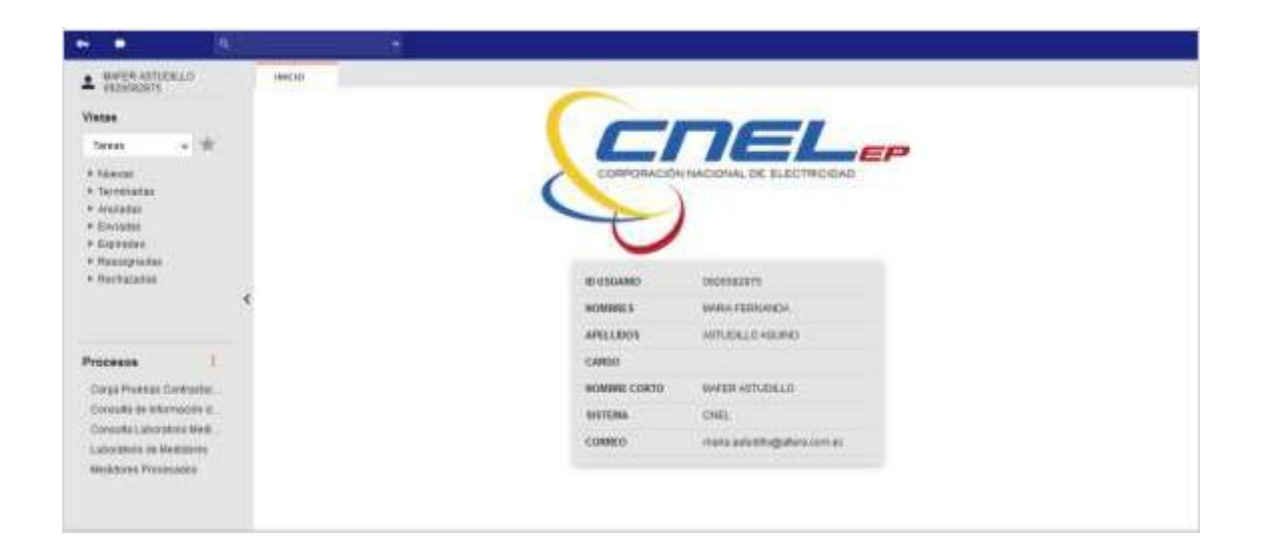

**1. Nombre del Usuario:** muestra el nombre del usuario que ingreso al sistema

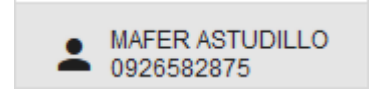

**2. Vistas:** Permite la visualización dependiendo del tipo de evento que se escoja.

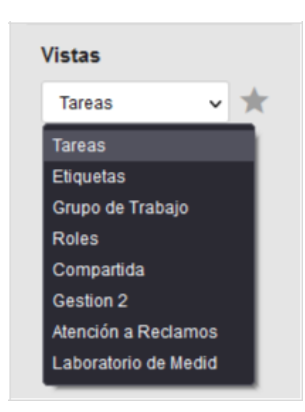

 **3.Bandeja de trámites:**

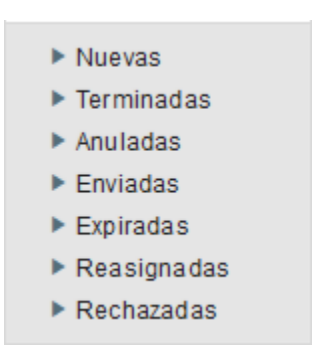

**A. Nuevas:** Trámites que llegaron a la bandeja del usuario y se

encuentran a la espera de su gestión.

**B. Terminadas:** (Los que ya pasaron a la tarea final), Muestra todos los trámites que llegaron a un fin.

- **C. Anuladas:** Muestra los Trámites que fueron anulados por el usuario (Para ser anulado es obligatorio especificar un motivo).
- **D. Enviadas:** Trámites que el usuario procesó.
- **E. Expiradas:** Trámites que han excedido el tiempo límite de la tarea a procesar por el usuario. (Está vencido el tiempo de gestión del trámite).
- **F. Reasignadas:** (Los que se asignan a un nuevo usuario).
- **G. Rechazadas:** Trámites que fueron devueltos.
- **4. Procesos favoritos:** muestra los procesos seleccionados como favoritos.

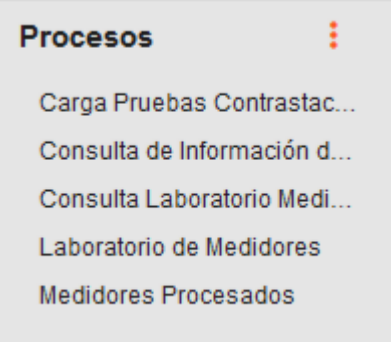

**5. Nuevo:** nos muestra la lista de todos los procesos que el usuario puede inicializar.

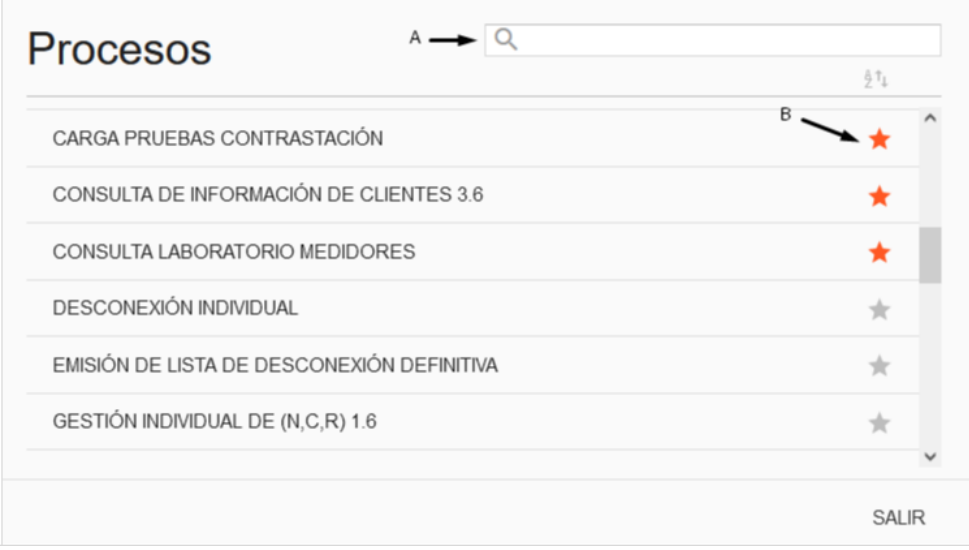

- A. Permite buscar un proceso
- B. Indicador de proceso favorito, al hacerle clic activa el proceso

como favorito y es mostrado en la pantalla principal

### **6. Opciones Generales del Sistema**

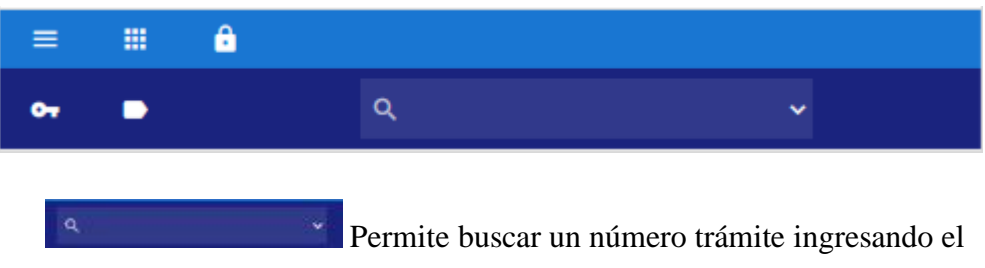

número y presionando la tecla enter o por varios criterios.

Haciendo clic en la flecha se apertura una ventana emergente para realizar una búsqueda avanzada.

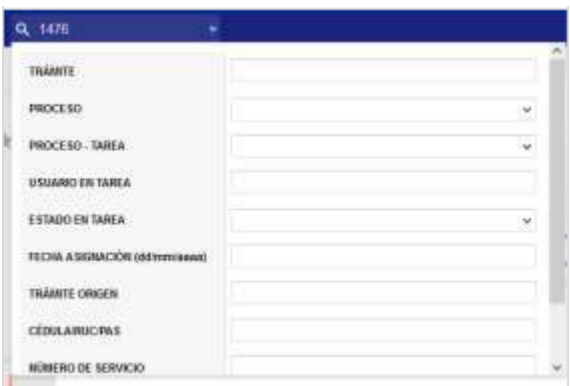

### **BARRA DE HERRAMIENTAS DE LA BANDEJA (TOOLBAR 1)**

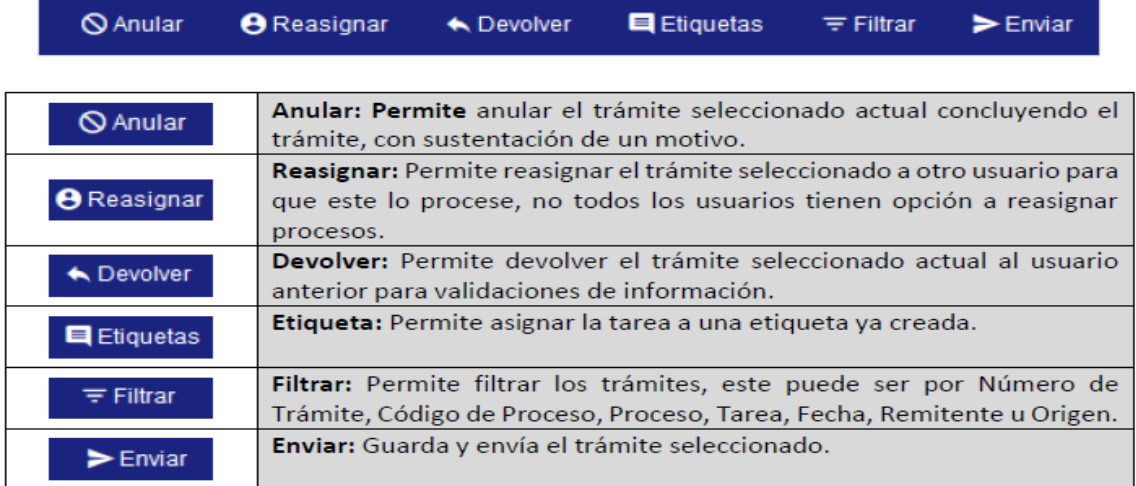

### **BARRA DE HERRAMIENTAS DE LA TAREA (TOOLBAR 2)**

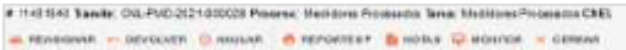

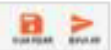

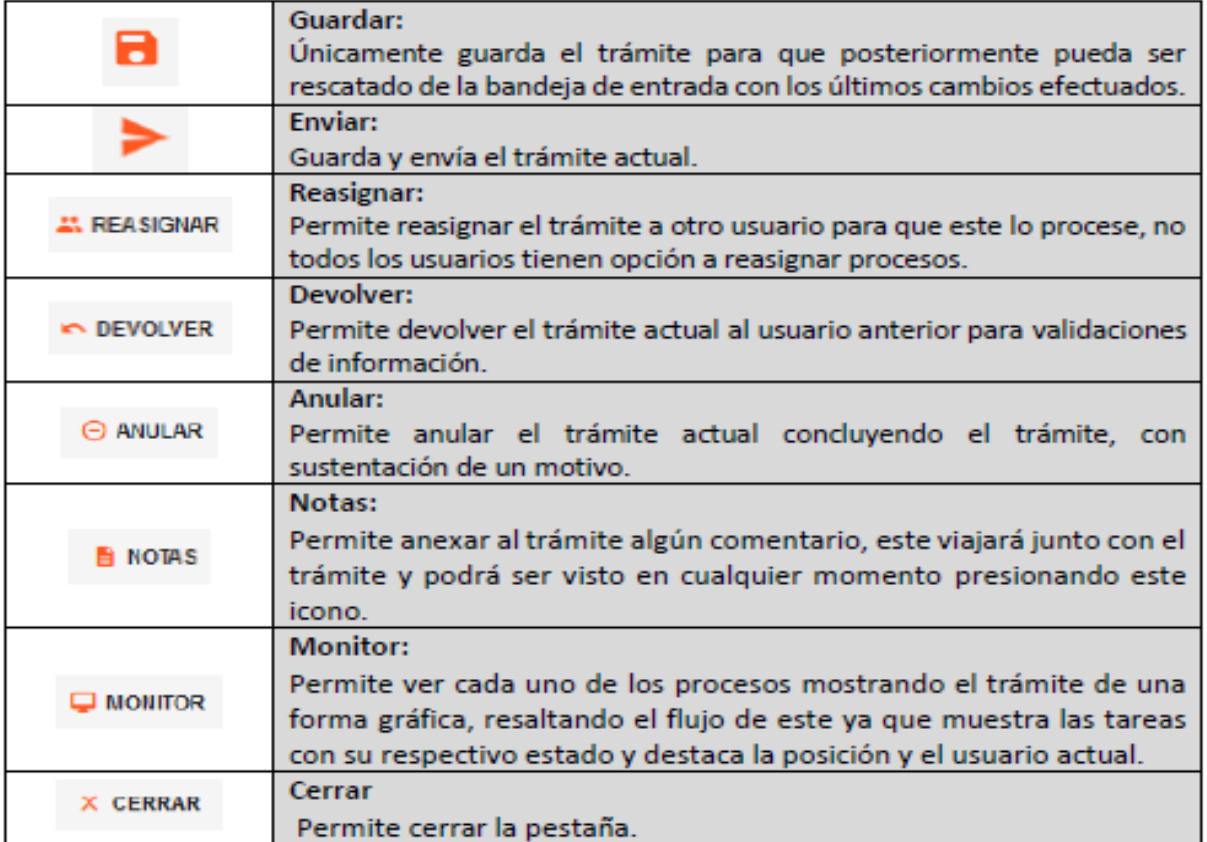

### **AREPORTS**

Se escoge en el menú de aplicaciones disponibles la opción "AReports"

mediante un clic.

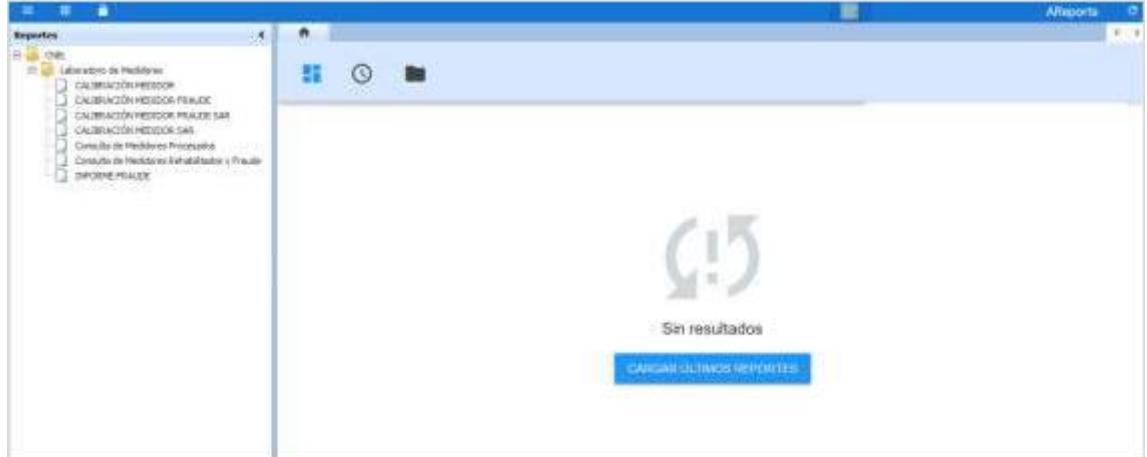

1. **Árbol de Reportes:** Permite visualizar de manera organizada los reportes

siguiendo una estructura tipo árbol.

Para ejecutar una consulta, se deben desplegar las carpetas y dar clic en el reporte para realizar la consulta.

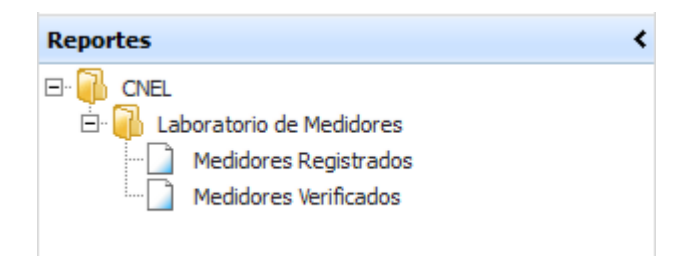

**2. Opciones de presentación de reportes**: Permite la visualización de los

reportes consultados por carpeta y reporte.

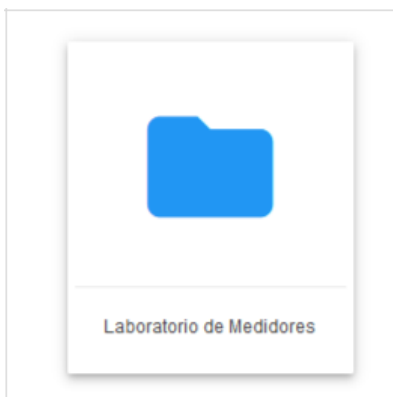

**3. Área de presentación de reportes:** Permite seleccionar los reportes para realizar las consultas, al dar clic en un reporte se desplegarán los posibles filtros de la misma.

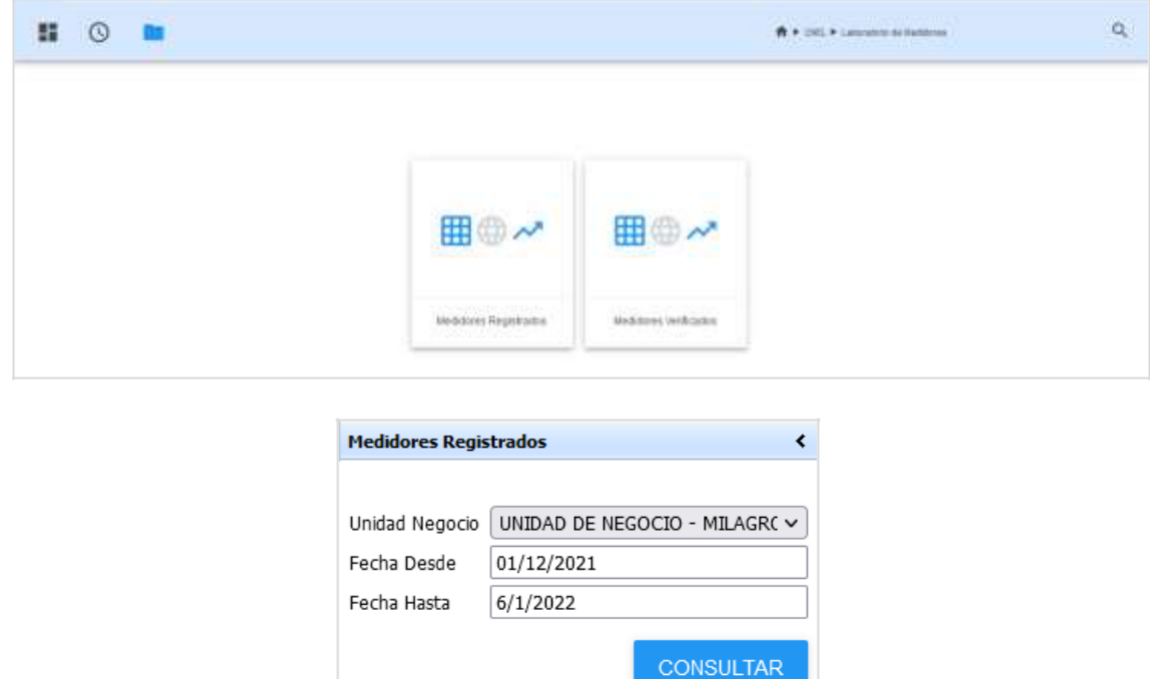

#### **Consultar**

Permite consultar el reporte al dar click, filtrando el mismo por los parámetros seleccionados.

#### **Ejecución de Reportes**

Se visualizarán los datos del reporte en el área de presentación, según el reporte y los

parámetros de búsqueda. En esta se visualizará el menú de opciones del mismo.

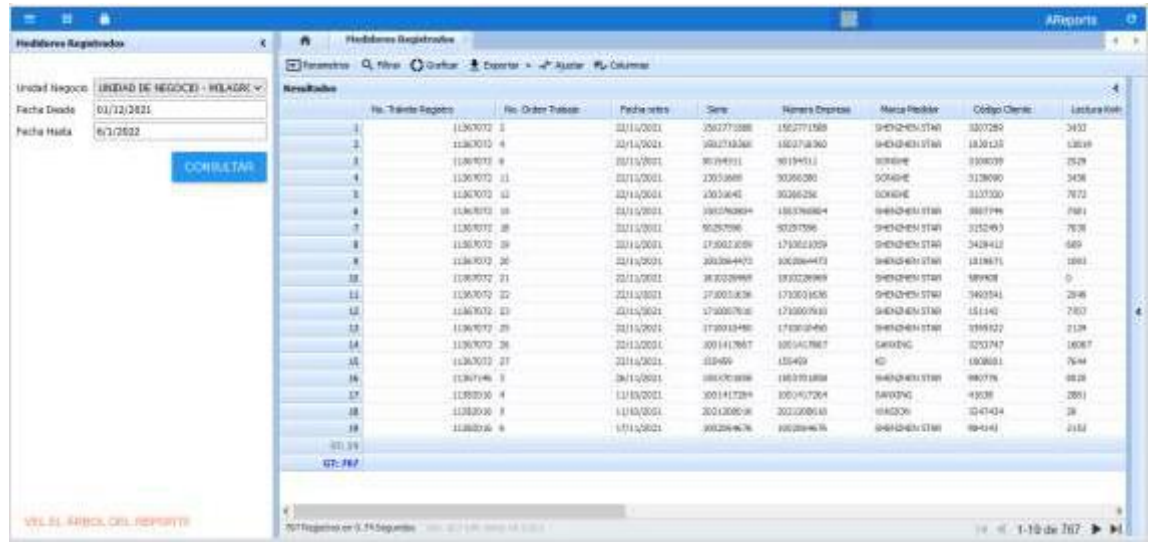

### **Menú de opciones**

→ Parametros Q Filtrar () Graficar + Exportar + + Ajustar = Columnas

Parámetros. - Permite mostrar u ocultar los parámetros de los reportes.

Filtrar. - Permite filtrar los datos consultados. Por las distintas columnas, y las siguientes opciones:

Contiene No Contiene Igual

Se debe seleccionar la opción, caso contrario se quedará la opción por defecto (contiene),

escribir la palabra o número a filtrar en el campo de texto de la columna referente.

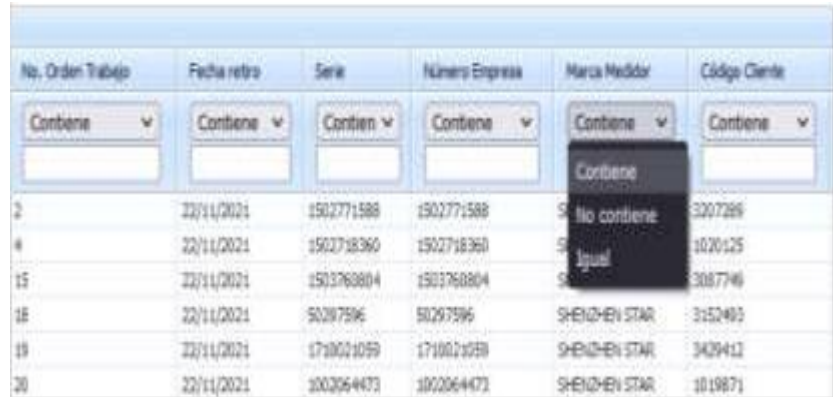

**Graficar. –** Al dar clic en esta opción permite generar las gráficas para

los reportes que cuenten con esta.

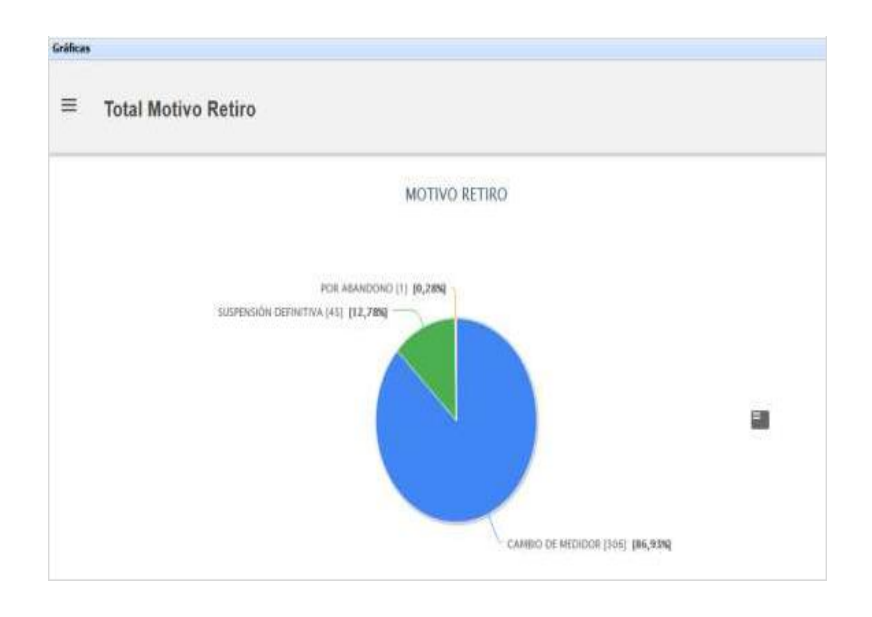

**Exportar. –** Esta opción permite exportar la tabla de datos generada al consultar el reporte, en un archivo formato Excel.

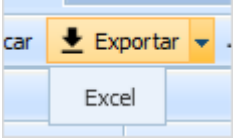

**Ajustar. -** Permite ajustar las celdas a el ancho del texto según la respuesta de la consulta.

**Columna. –** Permite filtrar las columnas del reporte, para esto se deben seleccionar las

columnas que quiere visualizar mediante los check.

Esta opción también cuenta con botones para seleccionar y

deseleccionar todas las columnas.

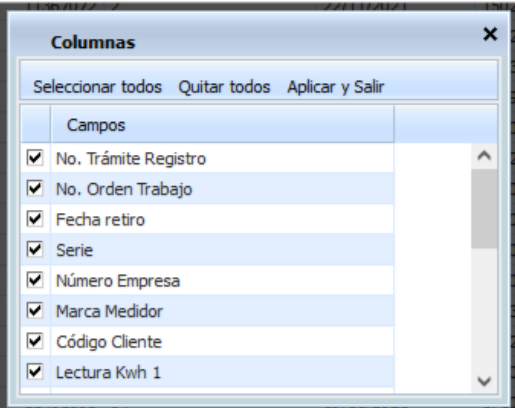

**Ajustar. -** Permite ajustar las celdas a el ancho del texto según la respuesta de la consulta.

**Columna. –** Permite filtrar las columnas del reporte, para esto se deben seleccionar las columnas que quiere visualizar mediante los check.

Esta opción también cuenta con botones para seleccionar y

deseleccionar todas las columnas.

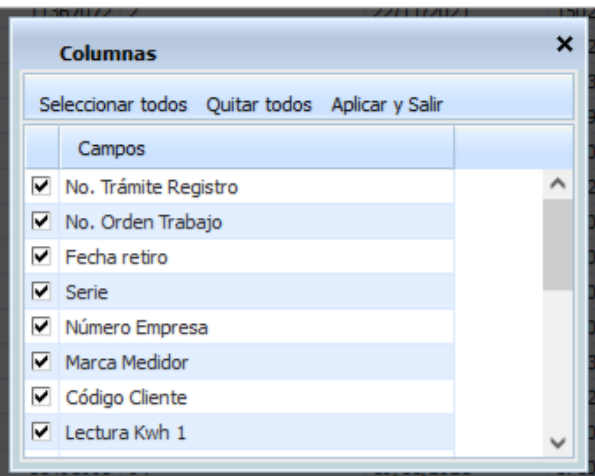

## **Ver Árbol de Reportes**

Para visualizar el árbol de reporte y ocultar los parámetros se debe dar

clic en "Ver en árbol de reportes".

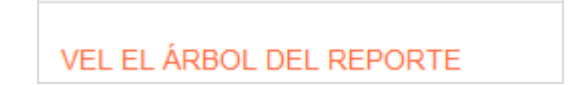

**4. Búsqueda:** Permite buscar los reportes asignados según el usuario. Se escribe el criterio de búsqueda en el cuadro de texto y se presiona la tecla enter.

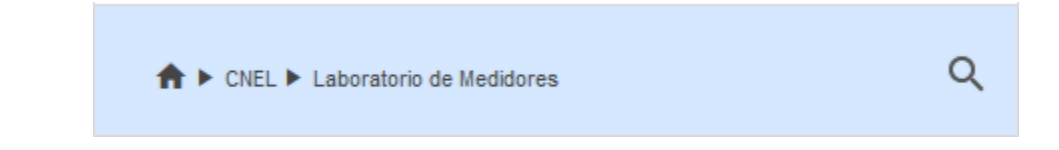

### **LABORATORIO DE MEDIDORES**

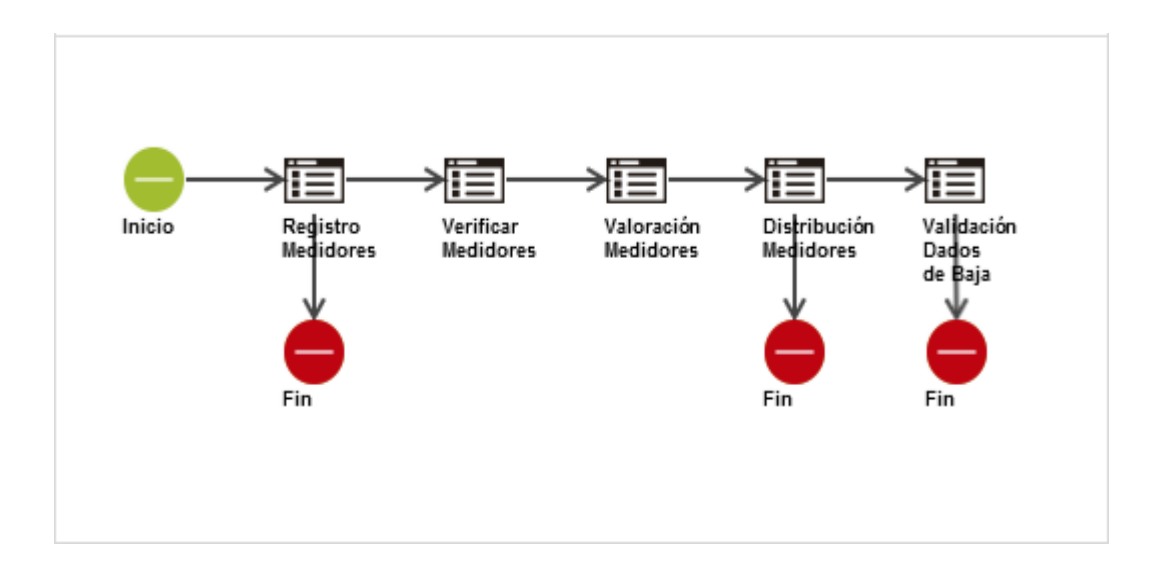

### **REGISTRO DE MEDIDORES**

Para acceder a la tarea de registro de medidores, debemos seleccionar el siguiente proceso.

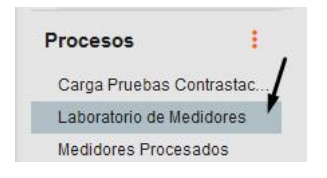

Al ingresar nos muestra los siguientes campos:

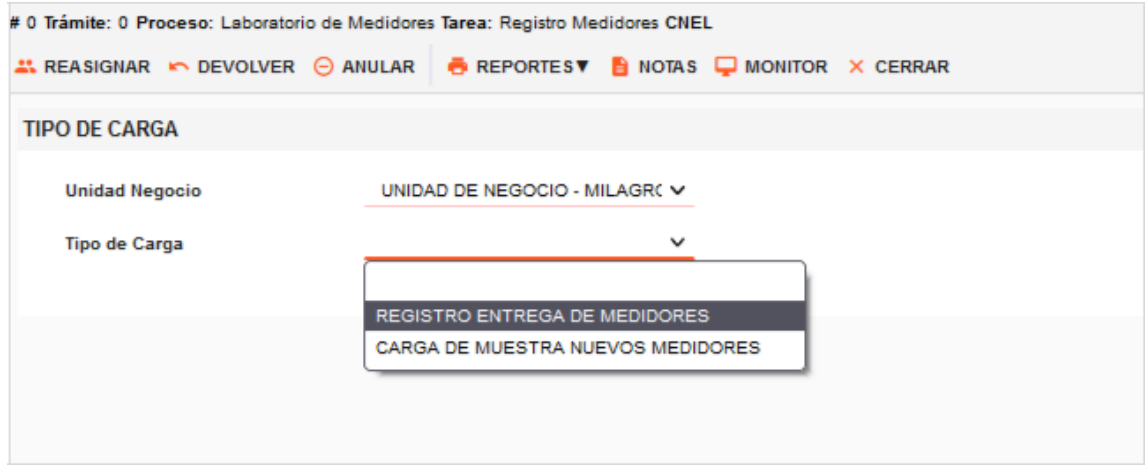

**Unidad Negocio:** Combo que carga la opción de la UN por defecto de acuerdo a la dependencia a la que pertenece el usuario.

**Tipo de Carga:** Combo obligatorio que muestra las siguientes opciones:

□ Registro Entrega Medidores: Registro de Medidores retirados a los clientes y que ingresan a Laboratorio de Medidores para la respectiva revisión.

Carga de Muestra de Nuevos Medidores: Registro de muestra de medidores nuevos que ingresan a laboratorio para la revisión.

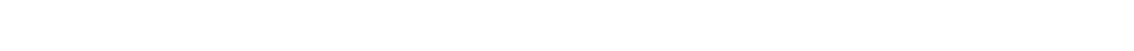

**ASIGNACIONES Y ROLES DE LOS DIFERENTES PERFILES DEL AREA**

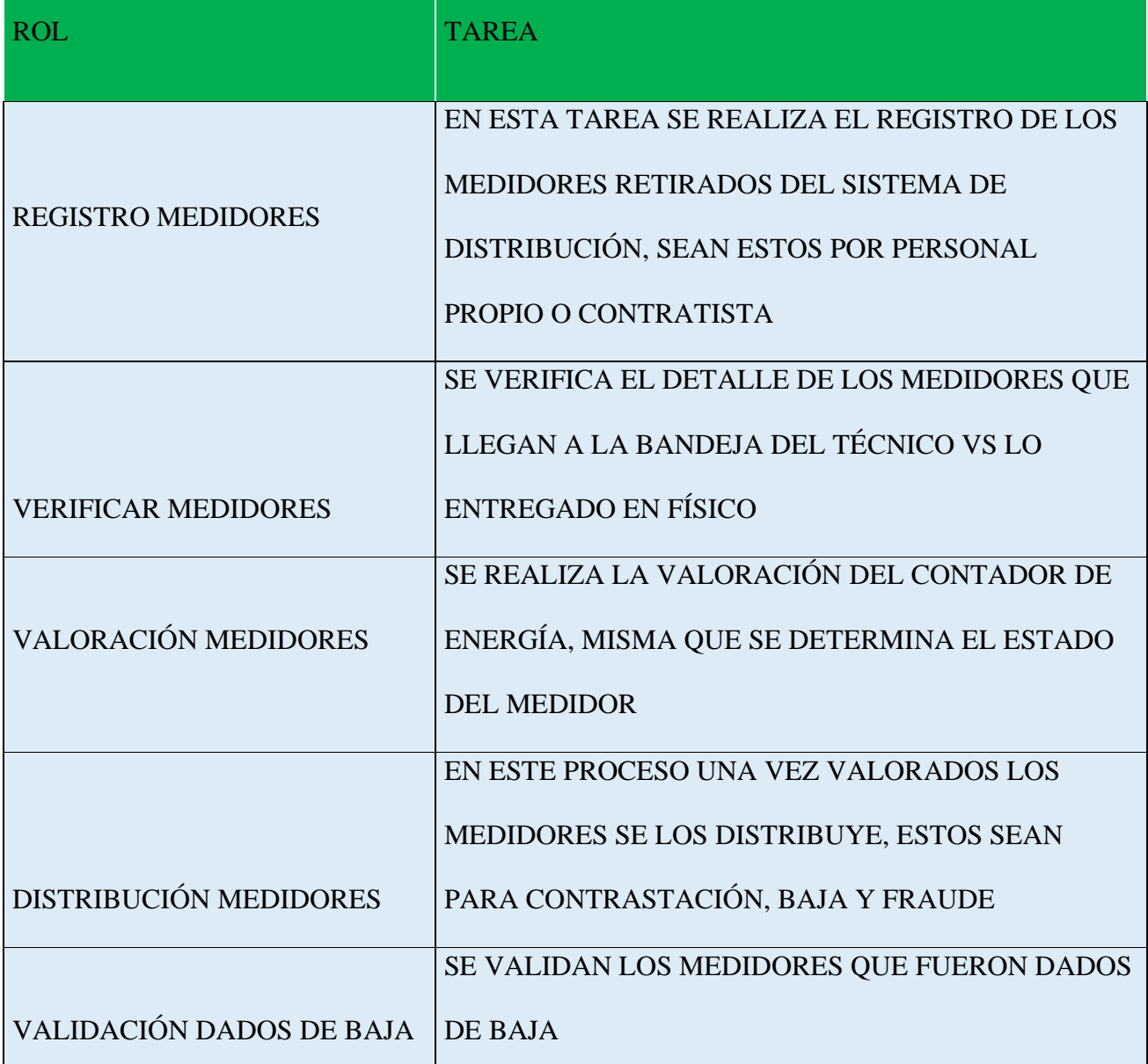

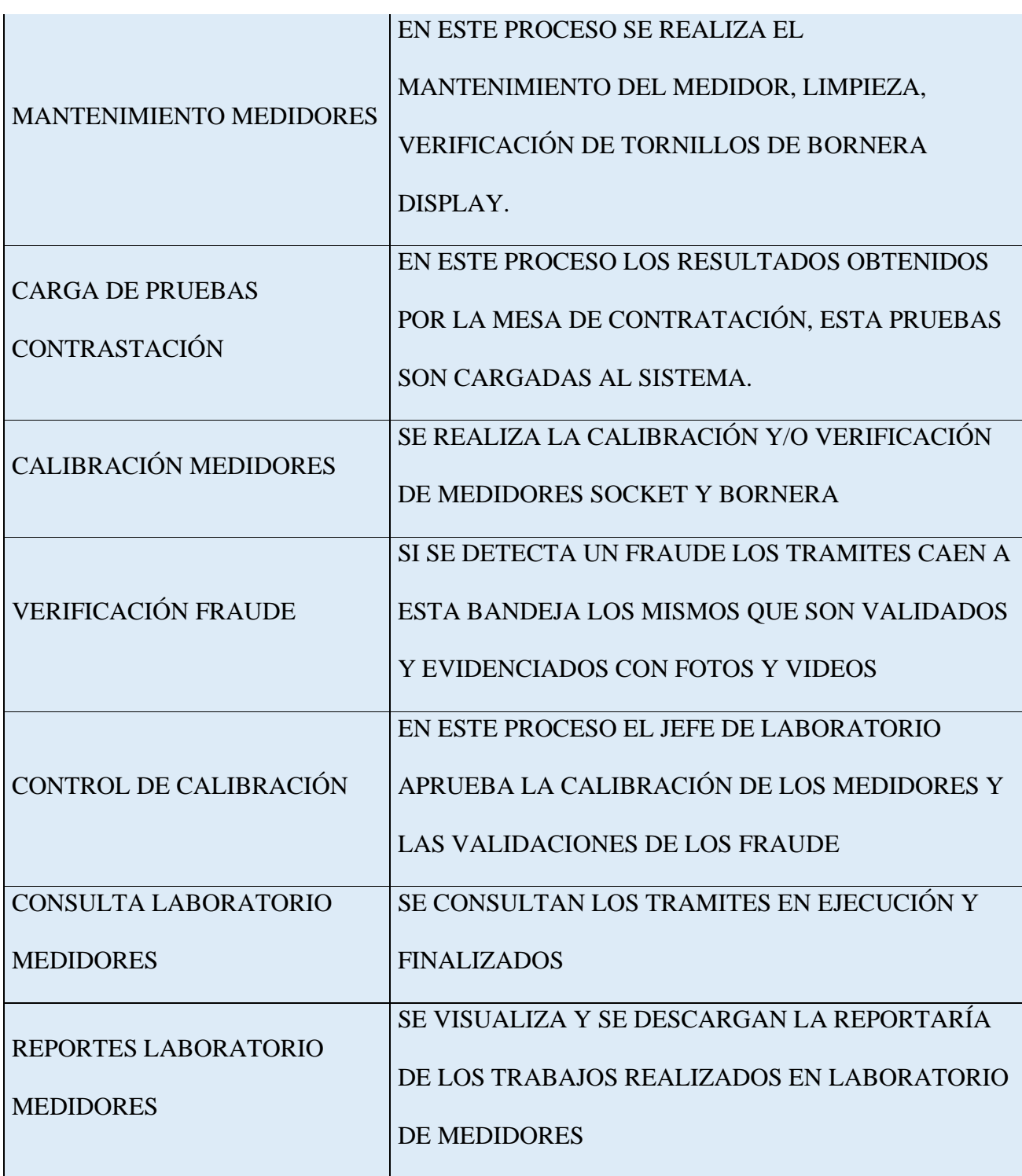

### **VENTAJAS Y DESVENTAJAS DEL SISTEMA**

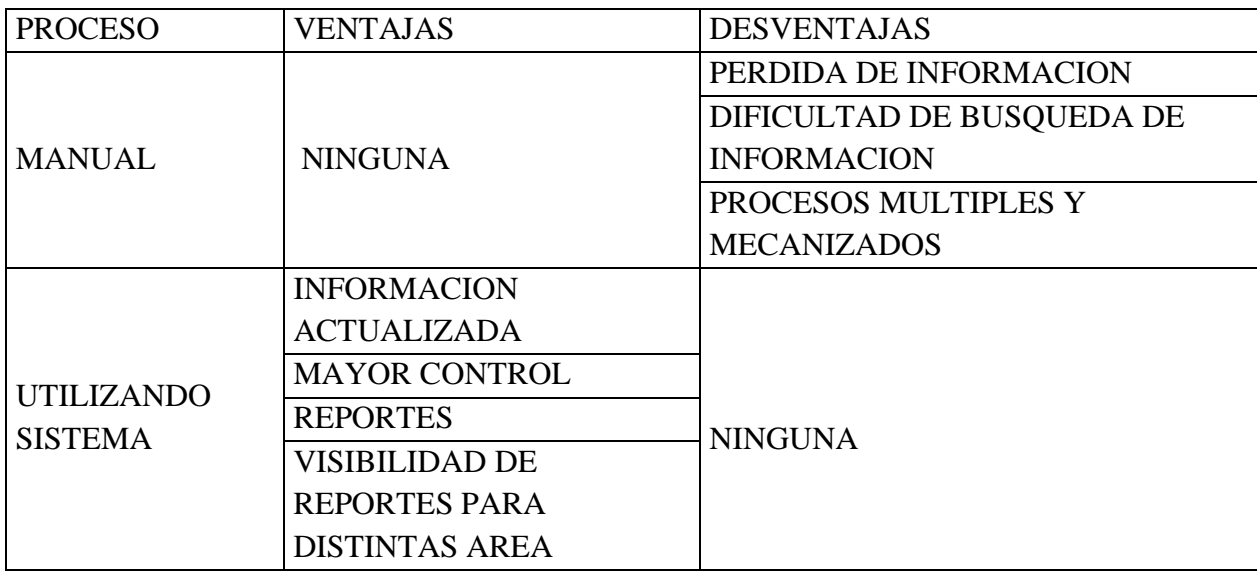

Mediante la implementación del aplicativo la gestiones en el área de laboratorio de medidores se lo desarrolla a gran medida en cuanto a que se facilitan los procesos y se brinda una mejor respuesta, en vista de la versatilidad de esta herramienta tecnológica, se la ha implementado en 2 unidades de negocio de la corporación nacional de electricidad CNEL-EP, con el objetivo de cubrir todas las unidades de negocio de la corporación, lo cual indica que hasta en la actualidad ha cumplido con todas expectativas en cuando a las facilidades en su manejo, optimización del tiempo en respuesta a los usuarios finales, generación de reportes en las bitácoras de los medidores, reportes a los usuarios de consulta, facturación, entre otros.

Uno de los procesos que no se encuentran automatizados es sobre el reporte de adquisición de nuevos medidores de energía, para su reposición y compra., El presente estudio de caso tiene lugar en el laboratorio de medidores de la CNEL EP UN Los Ríos. Es una investigación de tipo descriptiva, con un diseño de campo. Para la recolección de datos se realizaron entrevistas, observación directa y análisis de, los documentos que contienen los procesos correspondientes. Los instrumentos para la recolección de estos datos fueron bases de datos y aplicaciones a la NORMA ISO-IEC 17025.

#### **CONCLUSIONES**

Una vez presentados y analizados los resultados obtenidos a través del proceso investigación se emiten las siguientes conclusiones del estudio, Luego de realizar un análisis interno de la situación del laboratorio de la Corporación Nacional de Electricidad CNEL-EP de la Unidad de Negocio los Ríos, se determinó que éste no contaba con un sistema de gestión de la calidad, por lo cual se llevó a cabo una serie de formatos y entrevistas al personal del laboratorio para diagnosticar que tan apegados estaban a la norma ISO 17025:2005.

Con la utilización del sistema de gestión en el área de laboratorio de la Corporación Nacional de Electricidad CNEL-EP de la Unidad de Negocio los Ríos, se ha podido determinar las competencias necesarias para cada puesto de trabajo dentro del laboratorio desde un enfoque técnico que antes no se había identificado para mejorar sus capacidades, la gestión del mismo se la realiza en menor cantidad de tiempo, optimiza recursos y garantizan eficiencia y eficacia dando respuestas oportunas, lo cual permite ser más eficiente en la solución de los conflictos.

en cuanto a los reportes de calibración de los contadores de energía y visualización de los mismos en línea, la cual permite que las diferentes áreas de la corporación puedan dar una respuesta acertada a los usuarios y/o consumidores, Para dar por concluido este caso de estudio, se ofreció al laboratorio de medidores una serie de recomendaciones, con la finalidad de generar un aporte para el correcto funcionamiento.

El sistema de gestión de la calidad propuesto tendrá un impacto positivo en la mejora continua de la calidad y la satisfacción de las necesidades y expectativas de los clientes, las mismas se expresan a continuación, Mantener un compromiso real para la implementación de reportarías para control y auditorias del sistema de gestión propuesto, así como para la futura acreditación del laboratorio, Fomentar la participación de todo el personal en la continua actualización de las instrucciones y los procedimientos contenidos en cada uno de los manuales.

Todos estos prospectos se dan a fin de evitar la utilización no intencionada de documentos obsoletos, mediante la conservación de un registro de la documentación generada en el sistema de gestión, así como de los formatos utilizados, con la finalidad de tener un archivo histórico que sirva de apoyo a la estandarización de los procesos desarrollados de cada una de las características de archivos regidas en cada uno de los aplicativos.

### **ANEXOS**

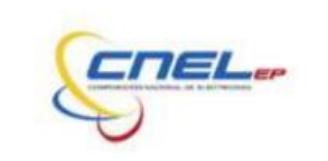

# FORMATO PARA ENTREGA DE MEDIDORES A LABORATORIO

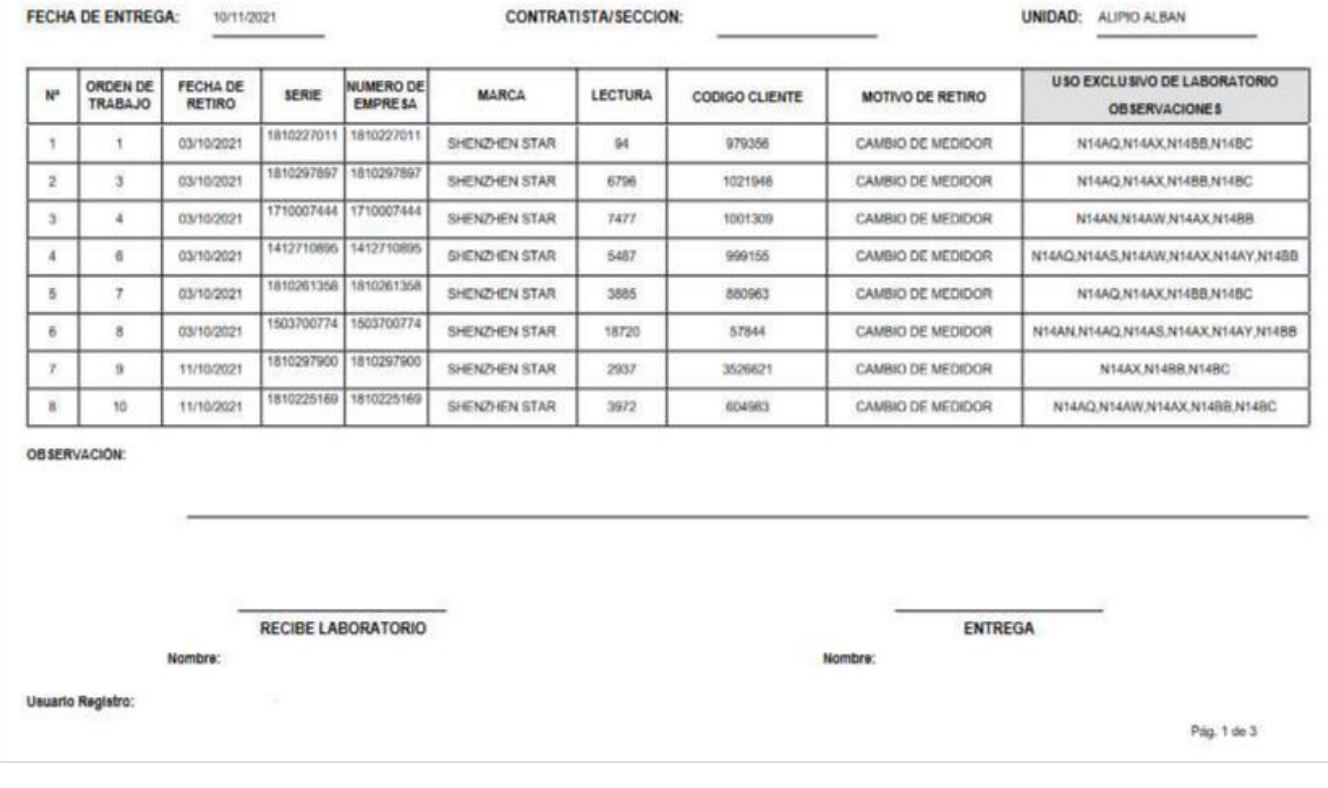

## **PAGINA 1**

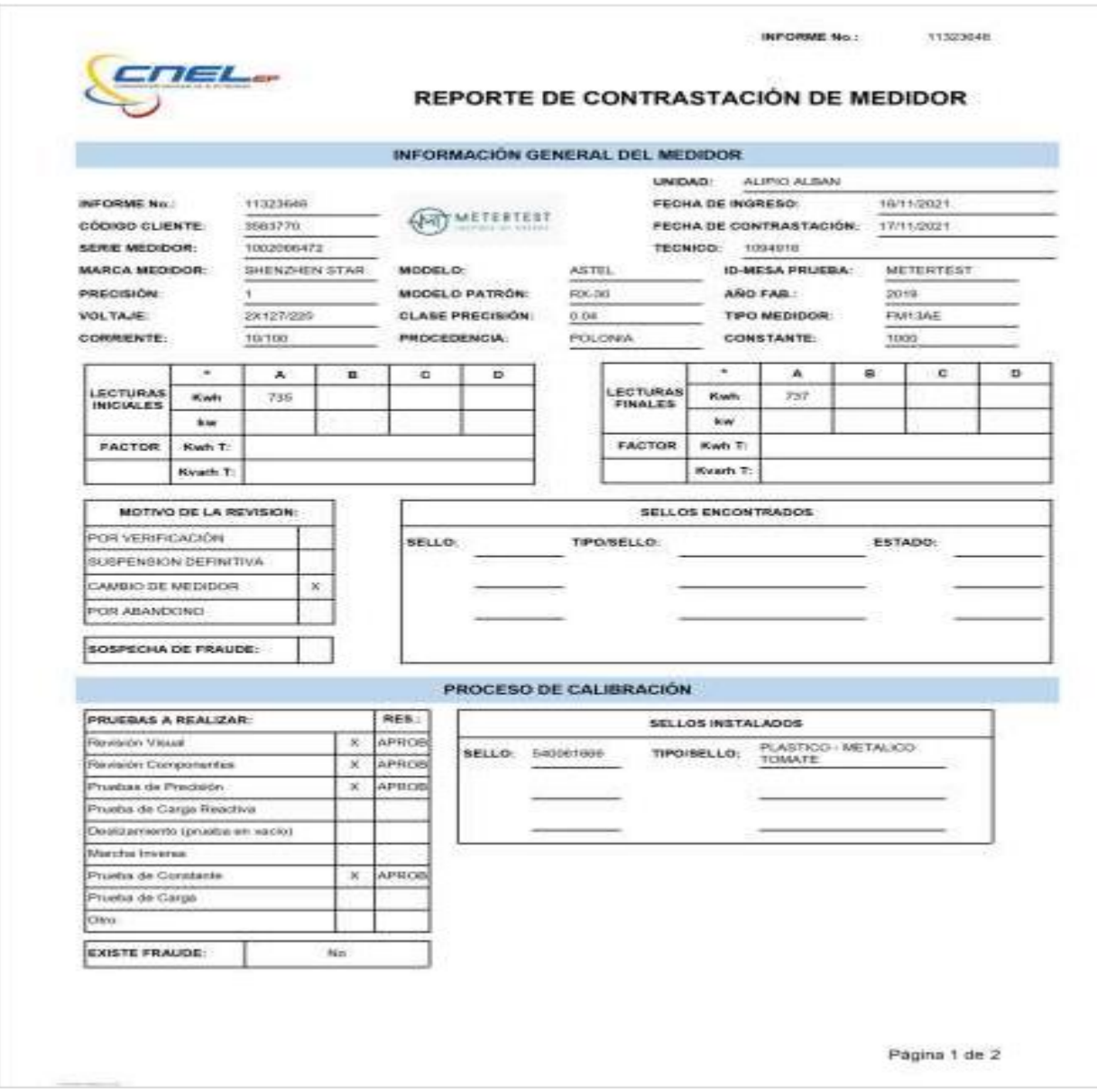

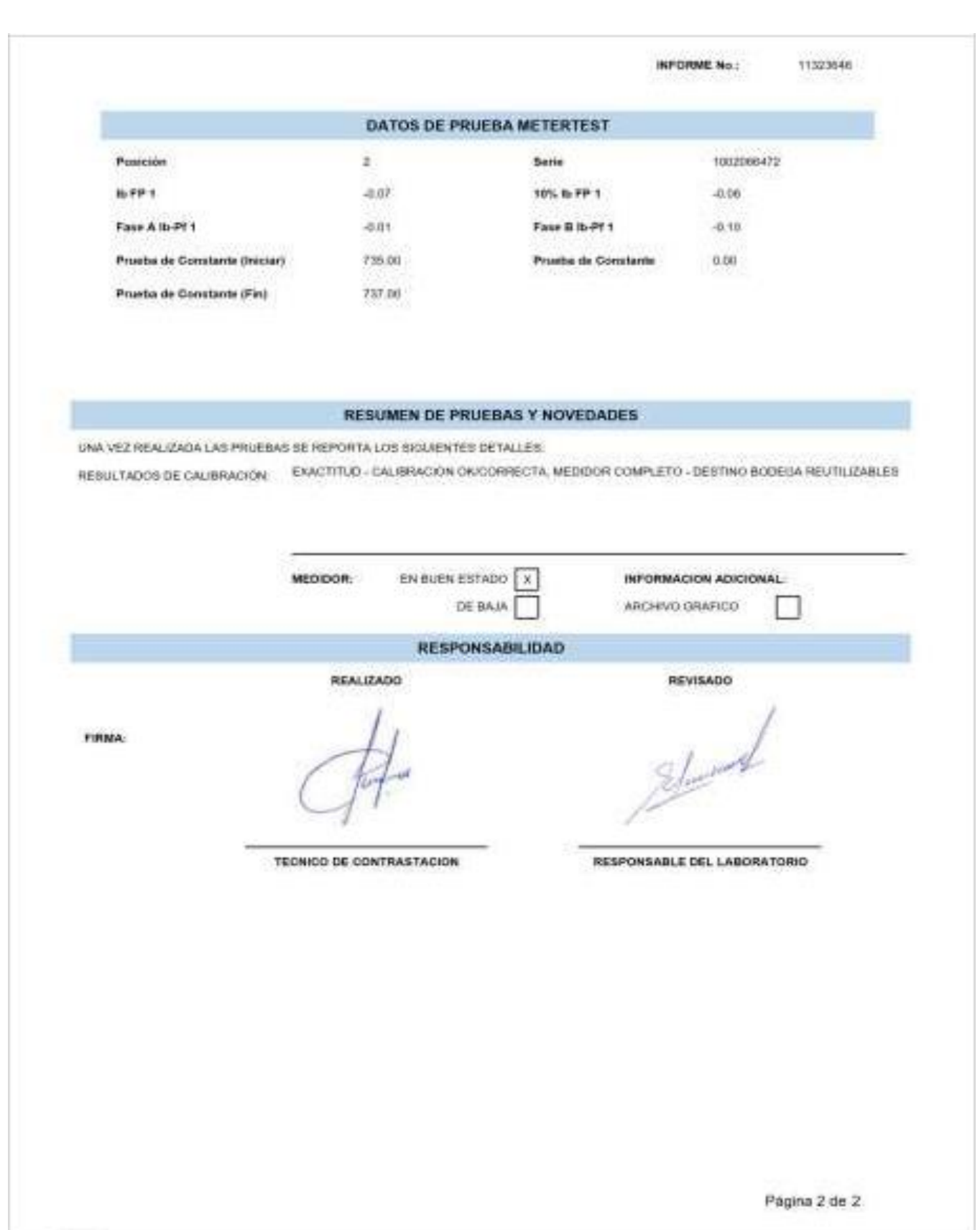

### **ANEXO 4**

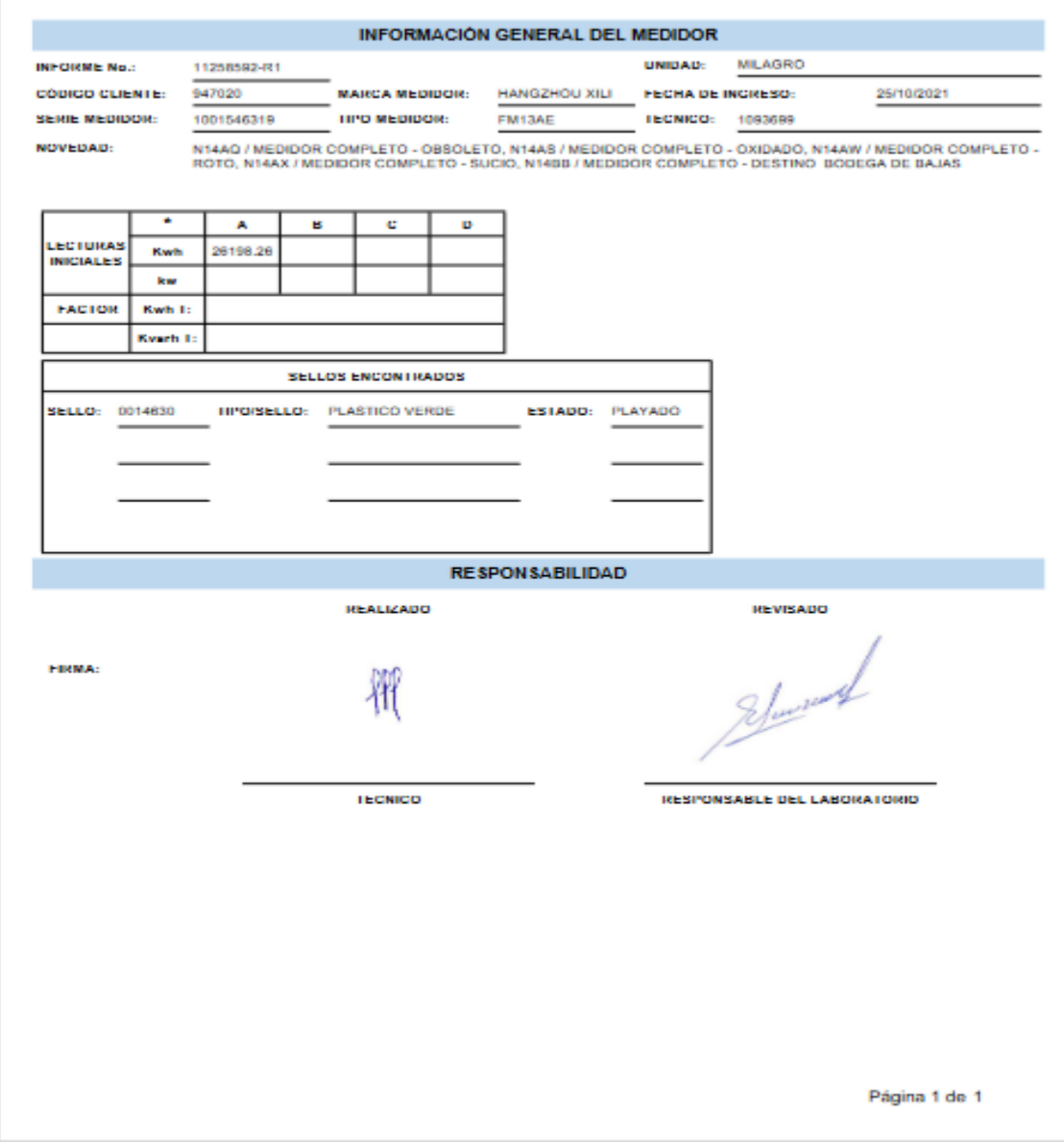

### **ANEXO 5**

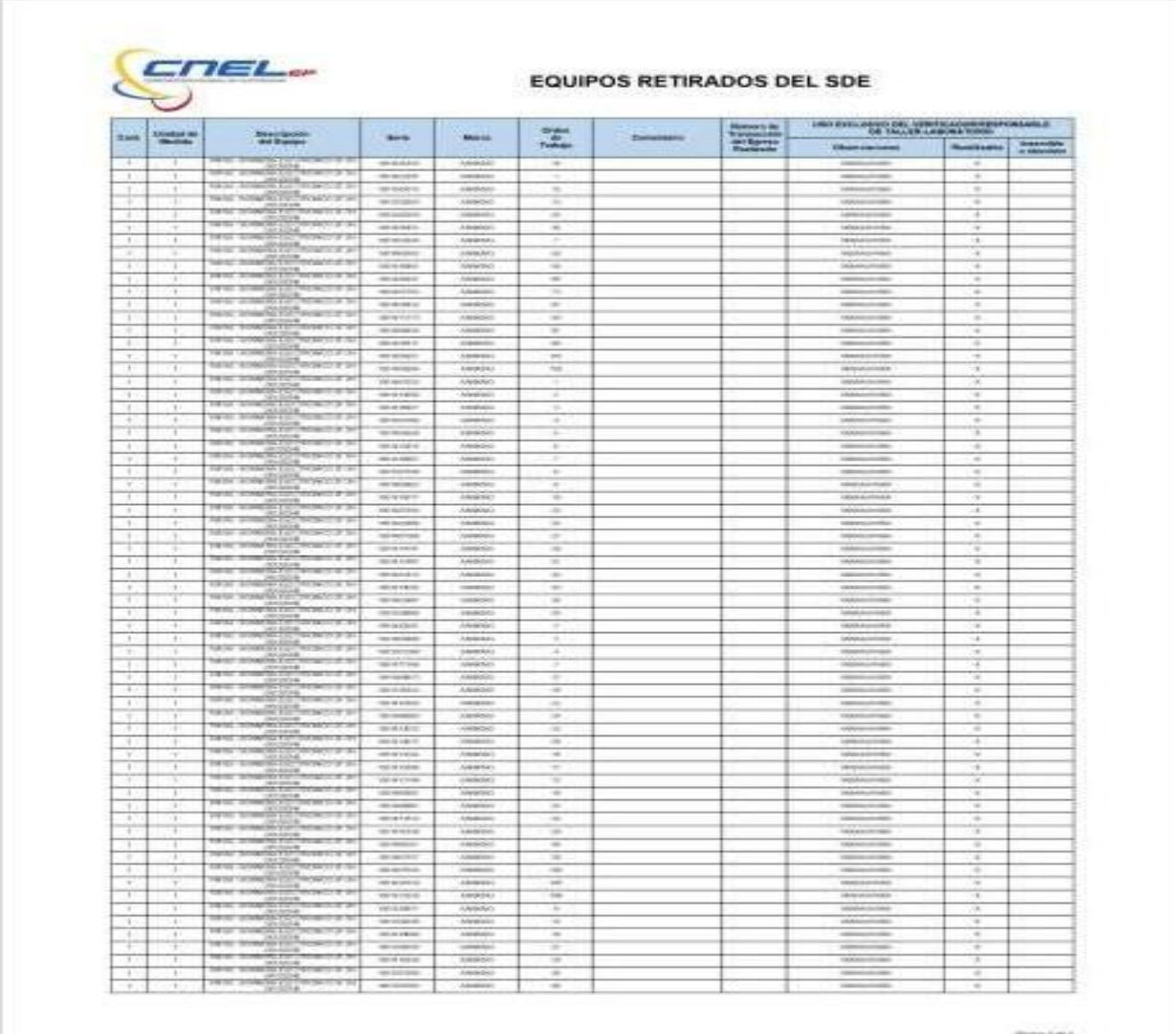

### **Entrevista**

La presente entrevista está dirigida a los técnicos del Laboratorio de Medidores, en la cual se los entrevistará de la siguiente forma:

# 1.- DE QUÉ FORMA SE GESTIONABAN LOS MEDIDORES, UNA VEZ INGRESADOS Al LABORATORIO.

El 90 % de los entrevistados concuerdan que el proceso de ingreso lo realiza la compañía encargada, directamente al sistema.

#### GRAFICO # 1

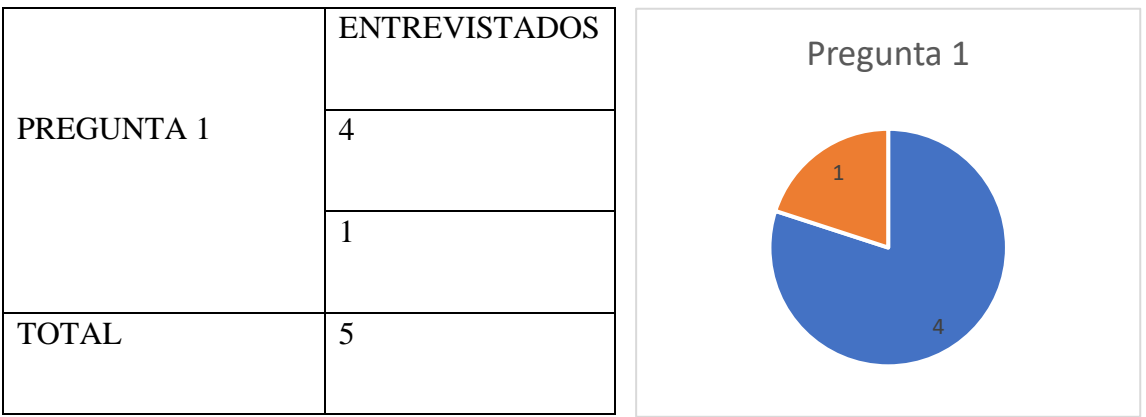

# 2.- ESTÁ USTED CONFORME CON EL SISTEMA DE GESTIÓN IMPLEMENTADO

### EN LABORATORIO DE MEDIDORES.

El 90 % de los entrevistados concuerda que, si estoy conforme, ya que facilita la gestión en el laboratorio

#### GRAFICO # 2

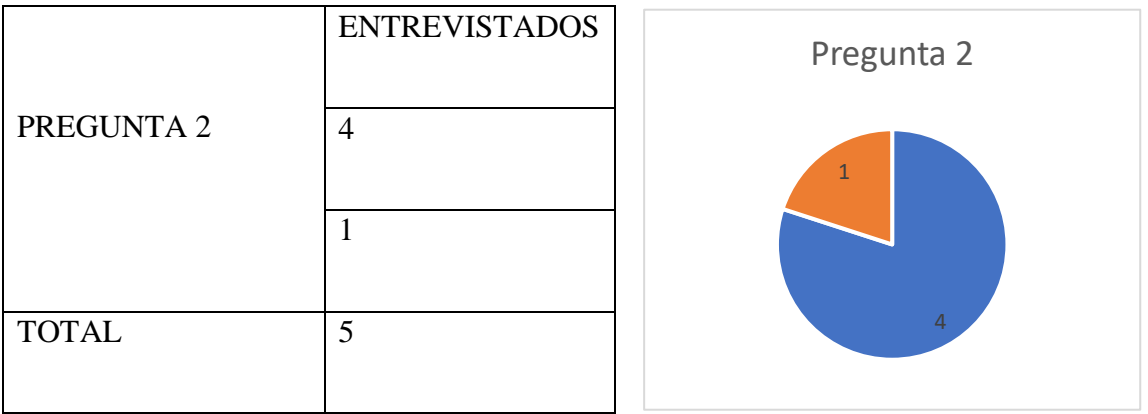

### 3.- CON LA IMPLEMENTACIÓN DE LA GESTIÓN DE LABORATORIO SE

### OPTIMIZAN LOS TIEMPOS DE RESPUESTAS

El 80% de los entrevistados concuerda con que Absolutamente, la respuesta en la atención los clientes, amenorando los tiempos de respuesta.

#### GRAFICO # 3

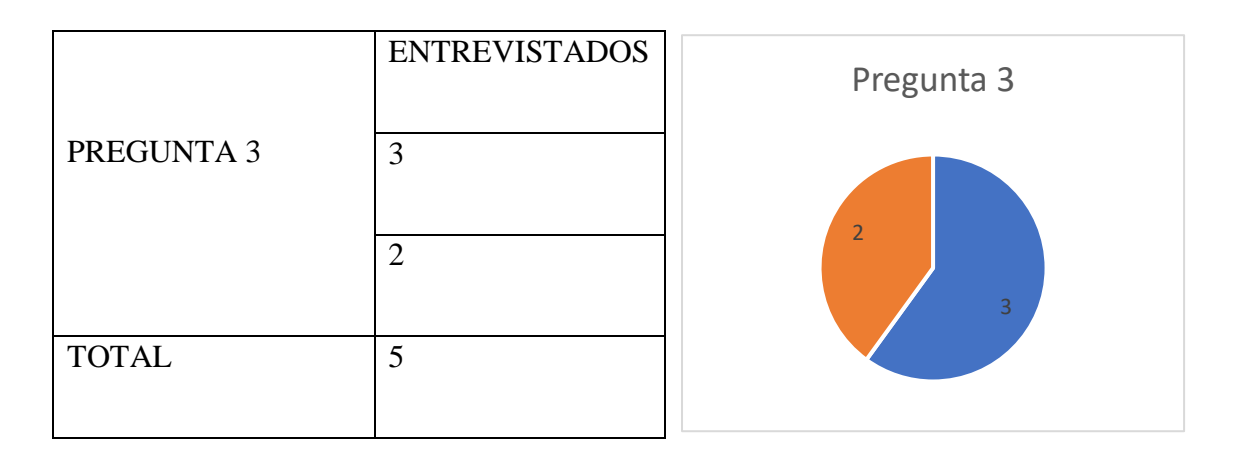

### 4.- CUANTO TIEMPO TOMABA REALIZAR EL PROCESO CON EL SISTEMA

### ANTERIOR

El 90% de los entrevistado indica Una semana

#### GRAFICO # 4

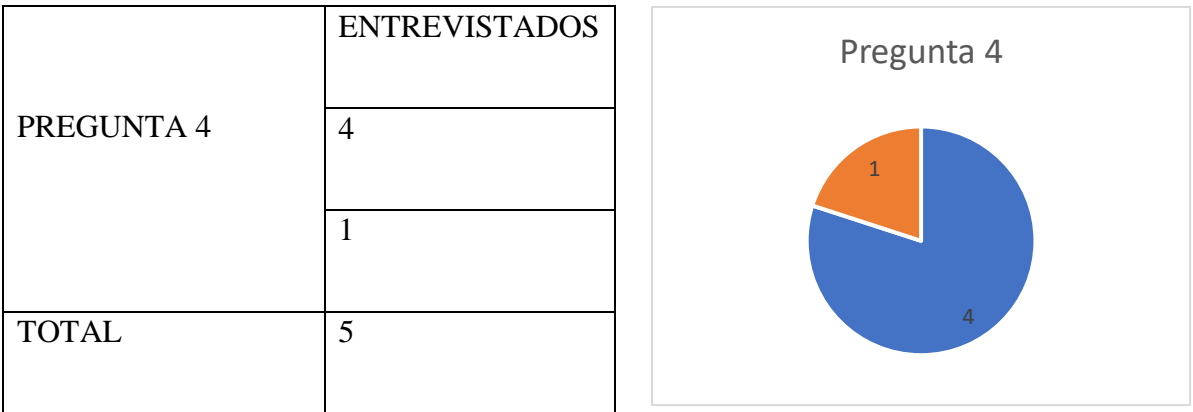

### 5.- CUANTO TIEMPO TOMA REALIZAR EL PROCESO CON EL SISTEMA DE

### GESTIÓN ACTUAL

El 90% de los entrevistados indica 48 HORAS

#### GRAFICO # 5

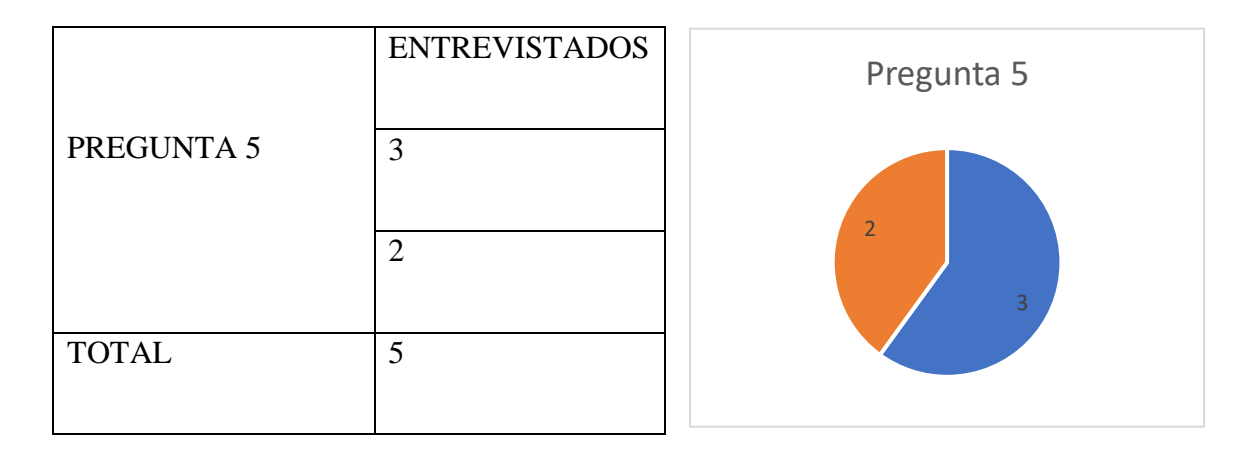

### 6.- QUE VENTAJAS TIENE CON LA UTILIZACION DEL SISTEMA

El 90% de los encuestados indican que una de sus ventajas es la optimización de tiempos en respuesta, control en la gestión de medidores y reportes.

### GRAFICO # 6

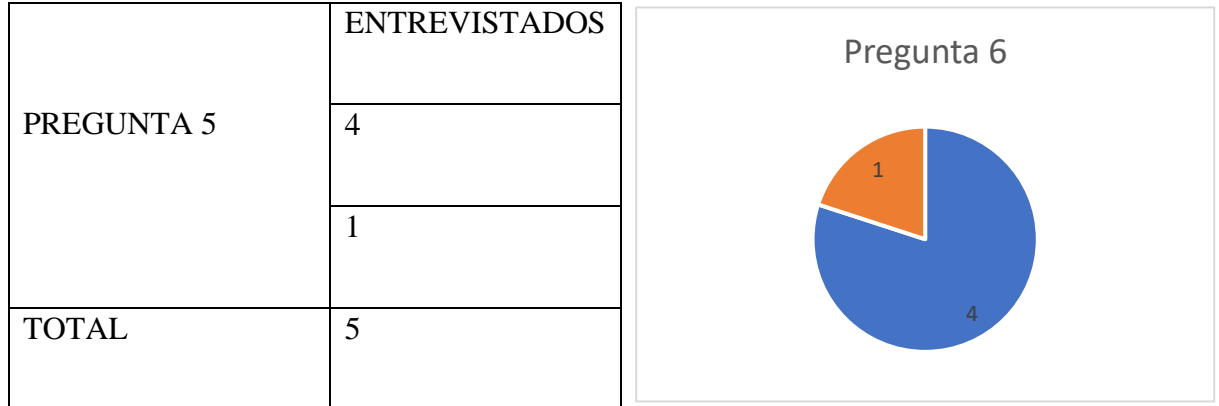

#### **REFERENCIA Y ANEXOS**

#### **Bibliografía**

*Arias, E. (1 de 8 de 2018). Factibilidad Operativa. Obtenido de Factibilidad Operativa: https://economipedia.com/definiciones/factibilidadoperativa.html#:~:text=La%20factibilidad%20operativa%20consiste%20en,realizaci %C3%B3n%20de%20un%20proyecto%20econ%C3%B3mico.&text=Adem%C3%A1 s%2C%20el%20estudio%20de%20la,este%20por%20parte%20del%20persona*

- *Echeverria, R. C. (2017). Metodología para determinar la factibilidad de un proyecto. Publicando, 17.*
- *Garcia Peñalvo, F. J., & Garcia Holgado, A. (3 de 1 de 2018). Fundamentos de la Vista de Casos de Uso. Obtenido de Fundamentos de la Vista de Casos de Uso: https://repositorio.grial.eu/bitstream/grial/1155/1/UML%20- %20Casos%20de%20uso.pdf*
- *Molina Montero, B., Vite Cevallos, H., & Dávila Cuesta, J. (2018). Metodologías ágiles frente a las tradicionales en el proceso de desarrollo del software. Espirales, 113-121.*
- *Ramos, D., Noriega, R., Lainez, J., & Durango, A. (2017). Curso de Ingenieria del Software. Campus Academy.*
- *Rodeblano, Á. (24 de 09 de 2019). OpenWebinars. Obtenido de Qué es MySQL: Características y ventajas: https://openwebinars.net/blog/que-es-mysql/*
- *Silva Avila, A. E., Ledezma Pérez, E. G., Castorena Peña, J. A., Valdés Menchaca, A. G., & Martínez Castro, J. E. (2019). COMPARACIÓN ESTADÍSTICA DE LA RELACIÓN DE DEPENDENCIA DE USO DEL UML. Dialnet, 20-25.*

*Stallman, R. (2020). La definición de software libre. IdUS, 151-154.*

- *Villaroel, R. (20 de 01 de 2017). Estudio de Factibilidad. Obtenido de Estudio de Factibilidad: https://ingenieriadesoftwareutmachala.wordpress.com/2017/01/20/estudio-defactibilidad/*
- *Zarate, M. (25 de 05 de 2016). Factibilidad del Proyecto. Obtenido de Factibilidad del Proyecto: https://es.archivos.net/rafaelmartinezzarate1/factibilidad-de-proyecto*

#### *NORMAS*

*Normas Internacionales ISO 9000:2015. Fundamentos y Vocabulario para los Sistemas de Gestión de la Calidad.*

*Norma Internacional ISO 9001:2015. Sistema de Gestión de la Calidad, Requisitos.*

*Norma Internacional ISO 1013:2002. Directrices para la documentación de Sistemas de gestión de la Calidad.*

*Norma Internacional ISO 17025:2005. Requisitos generales para la competencia de los laboratorios de ensayo y de calibración.*